# **EXADATA TO THE CLOUD**

Zsolt Szaloki / Siófok - 5/18/2022

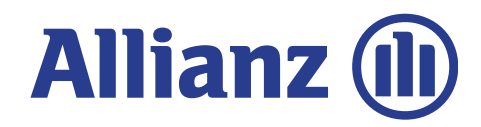

## **ON-PREMISE UAT ENVIRONMENT**

#### **Exadata X6-2**

- 2 Compute nodes: 2 x 22 core / 2 x 750 GB memory
- 7 High Capacity Storage servers 7 x 96 TB / 12.8 TB Flash
- 2 IB switch 40 Gbit/sec
- 5 Database (12.1)
- 40 TB data

#### **OCI ENVIRONMENT**

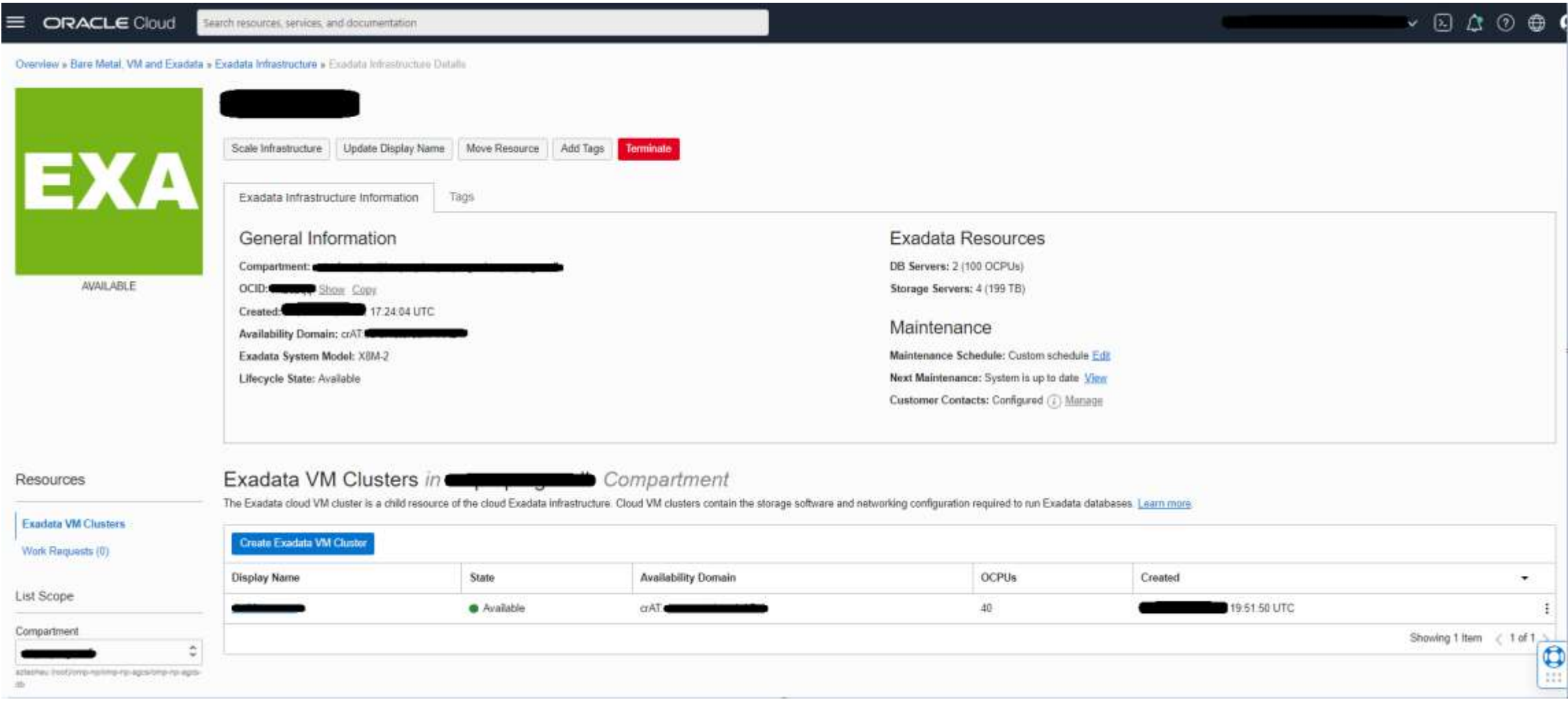

## **OCI BACKUP ON OBJECT STORAGE**

Backup performance dropped due to encryption

- Number of channels
- Multi node backup
- Section size
- Compression algorithm  $\rightarrow$  BASIC
- Increased CPU usage

## **MIGRATION CONCEPT**

- Backup on-premise Exadata to on-premise ZFS
- Replicate on-premise ZFS to OCI ZFS
- Restore from OCI ZFS to OCI Exadata
- Setup Data Guard between on-pemise Exadata to OCI Exadata
- Encrypt Standby databases
- Data Guard switchover
- MEK management

#### **ON-PREMISE ZFS** → **VIRTUAL ZFS IN OCI** → **RESTORE TO OCI**

On-permise 2 x 10 Gb connection to Exadata

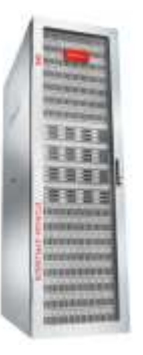

2 x 1 Gb connection between DC and OCI

#### **CONFIGURE DATA GUARD**

- Set parameter \_tablespace\_encryption\_default\_algorithm to AES256 on primary (patch 30398099)
- Create MEK on primary in local wallet
- Restore databases from virtual ZFS to EXACS
- Copy local wallet from primary to standby
- Configure Data Guard broker
- Increase recovery size

## **ENCRYPTION ON OCI**

Oracle white paper:

**Converting to Transparent Data Encryption with Oracle Data Guard using Fast Offline Conversion**

Verify that the Data Guard configuration is healthy and contains no gaps.

Create the encryption wallet, and set the master key.

Copy the wallet files to the standby database environment.

Place the standby in a mounted state with recovery stopped.

On the standby: Encrypt data files in-place and in parallel.

On the standby: Restart redo apply and catch up.

Execute a Data Guard switchover making the encrypted standby the new primary and the unencrypted primary the new standby.

On the NEW standby: Place the new standby database in a mounted state with recovery stopped.

On the NEW standby: Encrypt data files in-place and in parallel.

On the NEW standby: Restart redo apply and catch up.

Optionally execute a Data Guard switchover to reestablish the original configuration.

#### **CUTOVER DATE**

- Increase CPU during cutover
- IORM configuration
- Switchover
- Backup new primary
- CDC configuration
- Object move to new tablespace

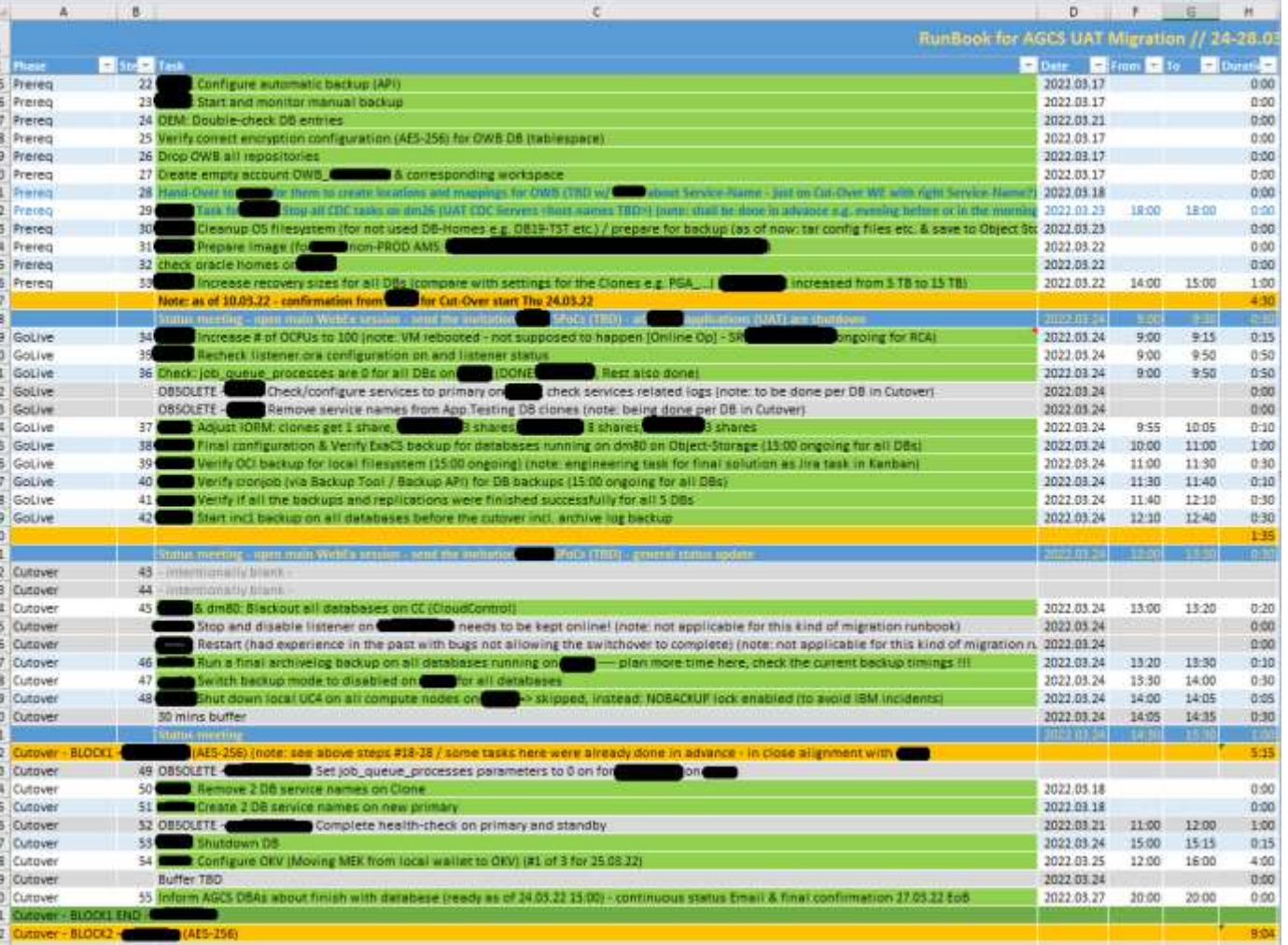

## **FURTHER STEPS**

- Filesystem backup
- OWB → Oracle Data Integrator, ODI migration
- Database migration to 19c
- Further 5 Exadata migrations in this year
- Deployment with Terraform

## QUESTIONS?

## **THANK YOU FOR YOUR ATTENTION!**